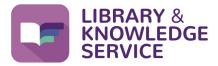

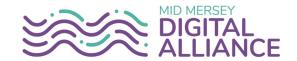

# Creating and using your NHS OpenAthens Account

## What is an NHS OpenAthens account?

OpenAthens is the brand name of a system that controls access to the online resources your organisation has purchased, such as e-journals and databases.

When you register for an NHS OpenAthens account, you will create a username and password. You will need your username and password to access all the resources available to you. All your NHS resources are accessible via the Library and Knowledge Service (LKS) website, including our Knowledge Alerts, e-journals, clinical databases and e-books.

## Who can have an NHS OpenAthens account?

Anyone working for or on placement within the NHS in England can register for an NHS OpenAthens account.

#### What if I have a university OpenAthens account?

Your university OpenAthens username and password will only allow you to access online resources purchased by your university; you will need to register for an NHS OpenAthens account in addition.

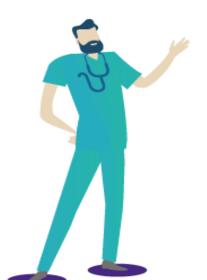

## How to register for an NHS OpenAthens account

You can self-register on the LKS website. Please note that to have instant access to OpenAthens resources you should register from an NHS computer.

From a Trust computer, click on the Library Icon
From any other computer go to
www.knowledge-nw.nhs.uk and click
REGISTER

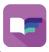

On the next screen click **Register with NHS OpenAthens** and start to complete the form.

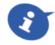

## You must provide a work or professional email address

|          | ricuse criter your organisation                                                                               |       |
|----------|----------------------------------------------------------------------------------------------------|-------|
|          | 📸 st helens                                                                                                   |       |
|          | Full CCG, GPs and Practice Staff in Halton, Knowsley and <b>St Helens</b>                                     |       |
| <u> </u> | Commissioning orgs in Wor Manchester, Cheshire, Mersey, Wirral. Not Halton, <b>St Helens</b> , Lancs, Cumbria | ).    |
|          | GPs and Practice Staff in Cheshire and Mersey Plea (inc Wirral, not inc Halton Knowsley <b>St Helens</b> )    | linic |
|          | St Helens & Knowsley Teaching Hospitals NHS Posi Trust                                                        |       |
|          | You may find it helpful to include your region or county to find your organisation                            |       |

Type in the beginning of your NHS Trust and click on your organisation in the options that appear

Once completed it may say that your account needs to the reviewed before you can use it, by an OpenAthens Administrator. This process should take between 1-2 working days to do.

If you need any further help or need access to the account sooner, please email the library: library@sthk.nhs.uk

| To comple<br>use to log | te your registra<br>in. | ition you ne | ed to enter a | password th | at you will |
|-------------------------|-------------------------|--------------|---------------|-------------|-------------|
| Enter passv             | ord                     |              |               |             |             |
| Confirm no              | v password              |              |               |             |             |
| Commine                 | v passworu              |              |               |             |             |

You will receive an email from **OpenAthens** asking you to click on the link to activate your account.

You will be asked to choose a password of your choice between 8 and 20 characters long, which should contain a mix of letters and non-letters.

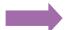

## Managing your NHS OpenAthens Account

It is now possible to manage your own NHS OpenAthens Account.

If you change organisations within the NHS you can move your account to your new organisation and change your email address and password.

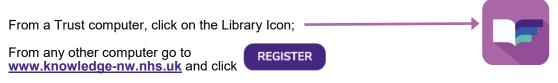

On the next screen click Register with NHS OpenAthens

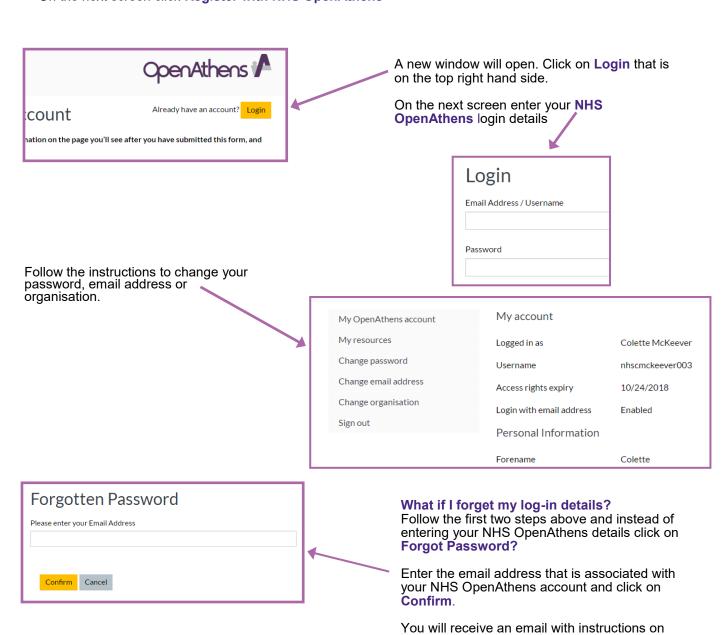

To access the Library and Knowledge Service support, training and other helpsheets click on the Library icon on your Trust computer or go to <a href="www.knowledge-nw.nhs.uk">www.knowledge-nw.nhs.uk</a>
E-mail: <a href="mailto:library@sthk.nhs.uk">library@sthk.nhs.uk</a>
Tel: 0151 430 1342

how to reset your password.

The copyright of this helpsheet is retained by the LKS, Mid Mersey Digital Alliance.